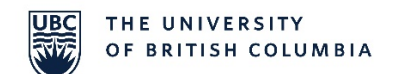

## *one45 Resource*

## **CREATING NEW USER ACCOUNT(S)**

one45 Group Owner Administrators are responsible for creating new Attending, Administrator, Resident or Student accounts based on the needs of their program. In order to create a user account, you must have the "general edit" permission. A list of Group Owner Administrators is located in the contact section on the one45 MedNet page.

If you have a large number of accounts to create, the Educational Administrative System Support Analyst can import a large batch file via excel. Individual account creations can also be requested. Please contact fomeas.support $(\partial_{\mu}$ ubc.ca to inquire.

*Guidelines for creating new user accounts:*

[Administrator](https://one45software.na2.teamsupport.com/knowledgeBase/5376025)

[Attending](https://one45software.na2.teamsupport.com/knowledgeBase/5376187)

## Student [/ Resident](https://one45software.na2.teamsupport.com/knowledgeBase/5376209)

*Best Practices for creating new user accounts:*

- Check for existing accounts in the system prior to creating a new account
- If you find an account that has similar properties (same name, different email or same email, different name), please follow up with the EASSA or the user prior to creating a new account. This will prevent duplicate accounts in the system.
- All accounts must have a First Name, Last Name, and work Email Address.
- All learners must have an alumni email address and MRES/Student  $\#$ .
- Contact details (phone, address, sex) should not be added to accounts unless approved by user.

Note: Administrators will not be added to your rolodex until you assign them administrative permissions.

Note: Student files are usually imported by the EASSA at the start of Year 1.